## **Inhaltsverzeichnis**

## **SvxReflector**

## Installation

Svxreflector 1.0 ist in Debian 12 enthalten. Talkgroups werden erst ab Version 2.0 unterstützt. Diese muss händisch erzeugt werden.

[Svxlink-](https://wiki.oevsv.at/w/index.php?title=Svxlink&action=view)Code aus Github clonen:

cd /opt apt -y install git git clone https://github.com/sm0svx/svxlink cd svxlink/ cat INSTALL.adoc

Fehlende Pakete installieren (hier für Debian 12)

```
apt -y install build-essential cmake doxygen pkg-config \
libsigc++-2.0-dev libasound2-dev libspeex-dev libopus-dev libogg-dev \
libpopt-dev libgcrypt20-dev libgpiod-dev librtlsdr-dev libjsoncpp-dev \
tcl-dev libgsm1-dev libcurl4-openssl-dev groff
```
Build entsprechend INSTALL.adoc:

```
 cd src
   mkdir build
   cd build
   # QT4 not in Debian 12 (only QT5), skip QT UI
   cmake .. -DUSE_QT=NO
  # variant with further options set
   # cmake -DCMAKE_INSTALL_PREFIX=/usr -DSYSCONF_INSTALL_DIR=/etc -
DLOCAL_STATE_DIR=var -DUSE_QT=OFF -DWITH SYSTEMD=yes ..
   make
   make doc
   useradd svxlink
   # usermod -a -G gpio svxlink
   sudo usermod -a -G audio svxlink
   sudo make install
   sudo ldconfig
```
Nun sollte nicht nur svxlink, sondern auch svxreflector verfügbar sein.

Nachdem svxreflector.conf angepasst ist können sich Nodes (svxlink-Server) verbinden:

```
 1Sun Oct 8 11:57:06 2023: ReflectorLogic: Authentication OK
 2Sun Oct 8 11:57:06 2023: ReflectorLogic: Connected nodes: OE3XNR
 3Sun Oct 8 11:57:06 2023: ------ Opus encoder parameters ------
4Sun Oct 8 11:57:06 2023: Frame size = 320<br>5Sun Oct 8 11:57:06 2023: Complexity = 9
           8 11:57:06 2023: Complexity = 9<br>
8 11:57:06 2023: Bitrate = = 20000
6Sun Oct 8 11:57:06 2023: Bitrate
7Sun Oct 8 11:57:06 2023: VBR = YES
8Sun Oct 8 11:57:06 2023: Constrained VBR = YES
9Sun Oct 8 \ 11:57:06 \ 2023: Maximum audio bw = MEDIUMBAND
```
## **BlueSpice4**

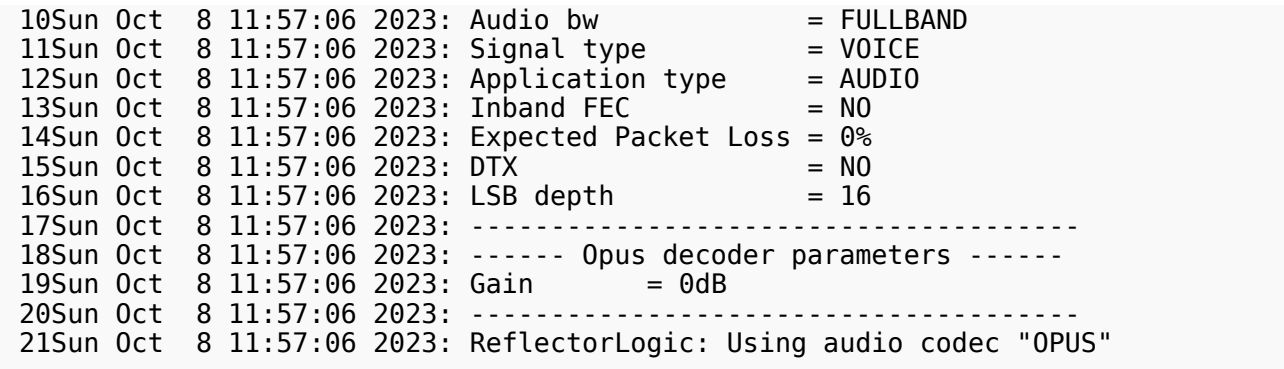